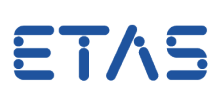

# **Ouestion:**

#### **How to access INCA values from the Experiment Environment of LABCAR-OPERATOR?**

## **Answer:**

**INCA and LABCAR Experiment Environment will have to use the same Target Server version and a license for the feature Calibration Connector INCA (CCI) is needed.**

If you have installed several versions of INCA, you can specify the version to be used.

This selection is executed during installation of the Experiment Environment but can be changed at any time.

To do so, please proceed as follows:

1. From the Windows Start menu, select

#### **All Programs -> ETAS -> Experiment Environment 3.x -> Associate to INCA**

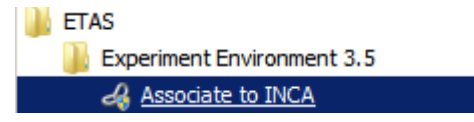

or (Experiment Environment V3.7 and newer)

#### **All Programs -> ETAS -> Experiment Environment 3.x -> Experiment Environment V3.x Tools -> Associate to INCA**

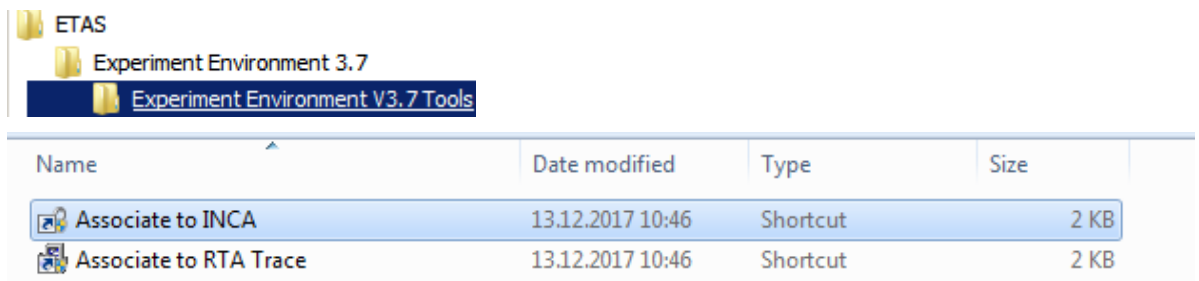

#### File path:

C:\Program Files (x86)\Common Files\ETAS\Experiment Environment\3.7\ETASShared\AssociateToINCA.exe

#### **Run as administrator:**

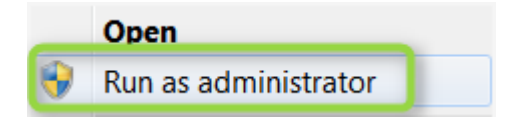

#### The "**AssociateToInca**" window opens:

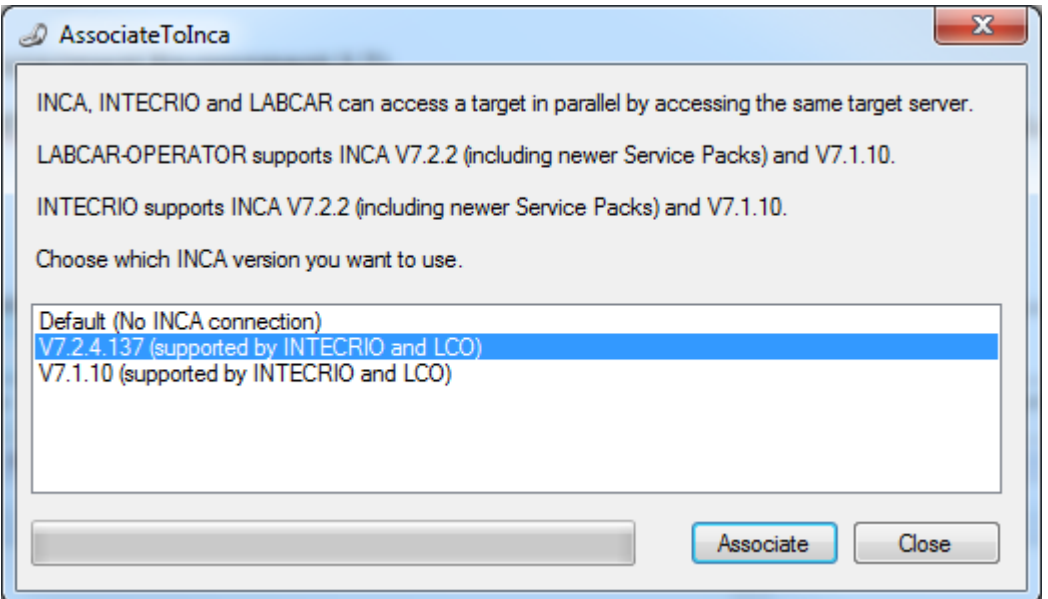

- 2. Select the INCA version to be used from the list.
- 3. To enable your selection, click button "Associate".
- 4. The installation of the ETAS Target Server starts.
- 5. Follow the instructions of the installation routine.

### **Additional information:**

This article may also be relevant in case of certain Target Server problems, even if no INCA is installed or used.

In this case you may also select "Default (No INCA connection)" and click button "Associate".

# In case of further questions:

You will find further FAQ here: [www.etas.com/en/faq](http://www.etas.com/en/faq) Please feel free to contact our Support Center, if you have further questions. Here you can find all information: <http://www.etas.com/en/hotlines.php>

This information (here referred to as "FAQ") is provided without any (express or implied) warranty, guarantee or commitment regarding completeness or accuracy. Except in cases of willful damage, ETAS shall not be liable for losses and damages which may occur or result from the use of this information (including indirect, special or consequential damages).